## ΠΑΡΑΡΤΗΜΑ 4

## Διαχείριση προφίλ Εγγραφή νέου χρήστη (μόνο για λογαριασμούς ατόμων)

- 1. Μεταβείτε στη διεύθυνση https://myprofile.pi.ac.cy
- 2. Πατήστε στην επιλογή «Εγγραφή νέου χρήστη».

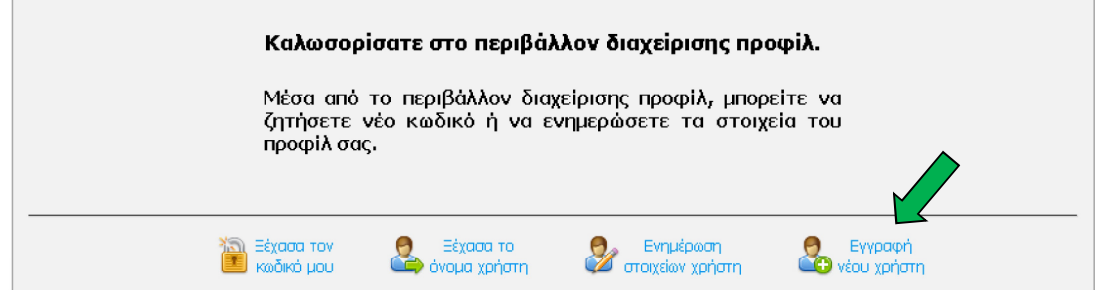

3. Συμπληρώστε τα στοιχεία που ζητούνται και πατήστε στο κουμπί «Εγγραφή». Τα υποχρεωτικά πεδία σημειώνονται με (\*). Το όνομα χρήστη θα σας δοθεί αυτόματα αμέσως μόλις κάνετε την εγγραφή σας. Θα πάρετε σχετικό μήνυμα στο email σας.

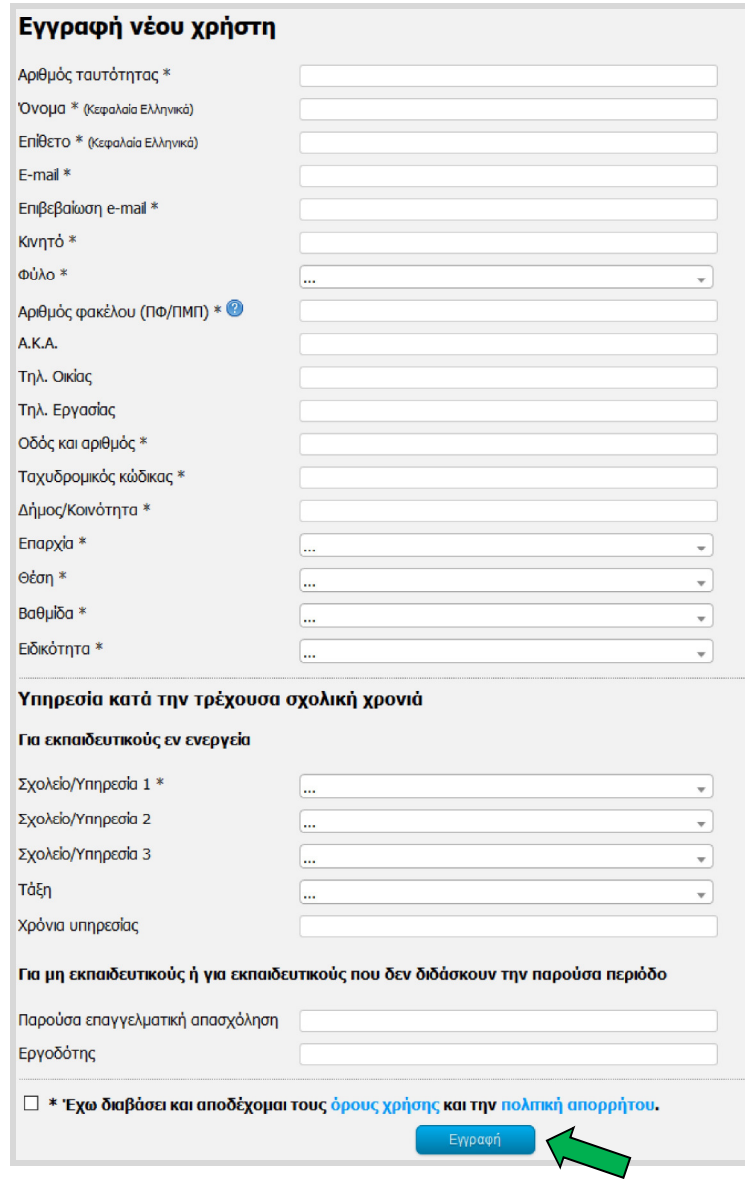